## 0013

## Установка Драйверов Guardant

Для установки Драйверов Guardant выполните следующие действия:

На время установки драйверов необходимо вытащить Guardant из usb-порта вашего компьютера.

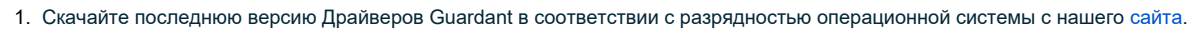

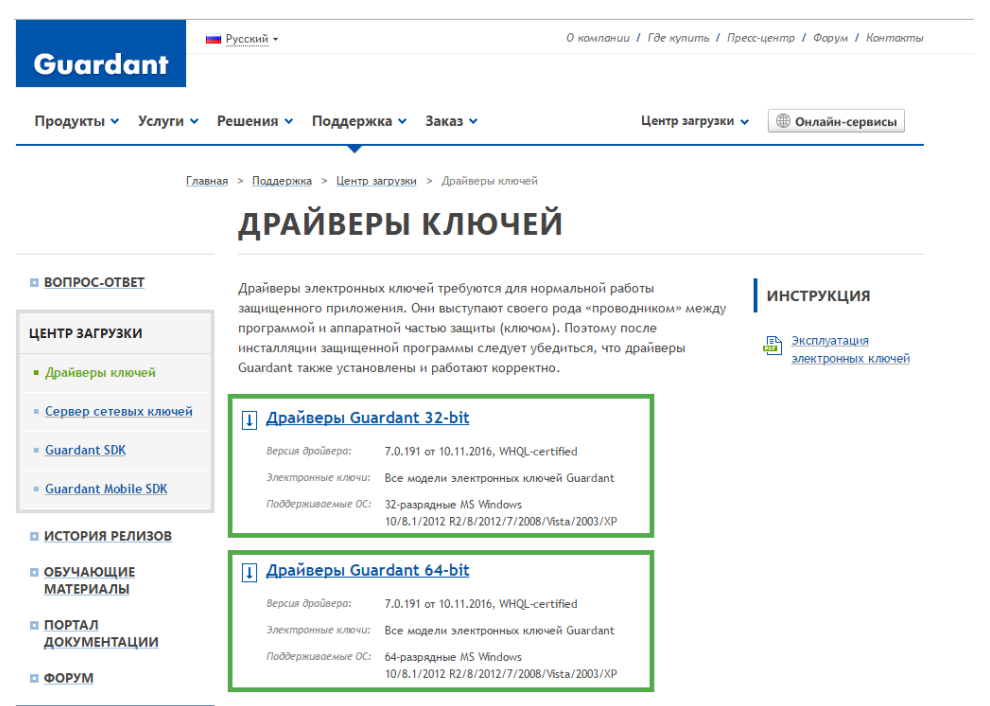

2. Запустите сохраненный файл GrdDriversRU-x64.msi (GrdDriversRU-x86.msi) и установите Драйверы Guardant на ваш компьютер.

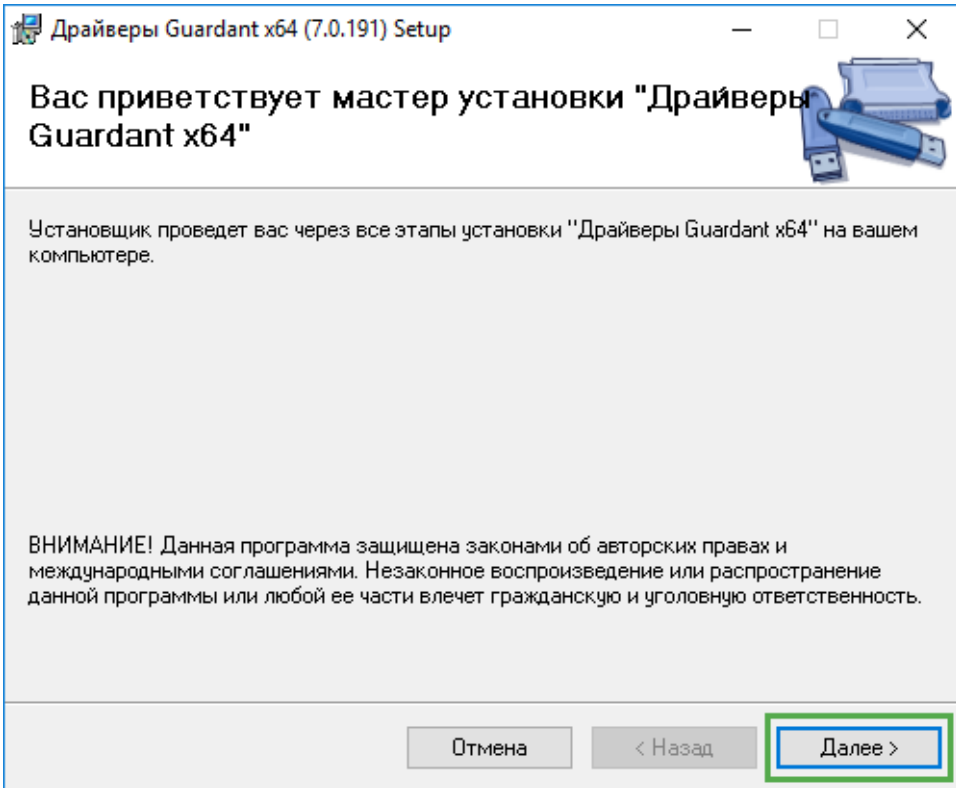

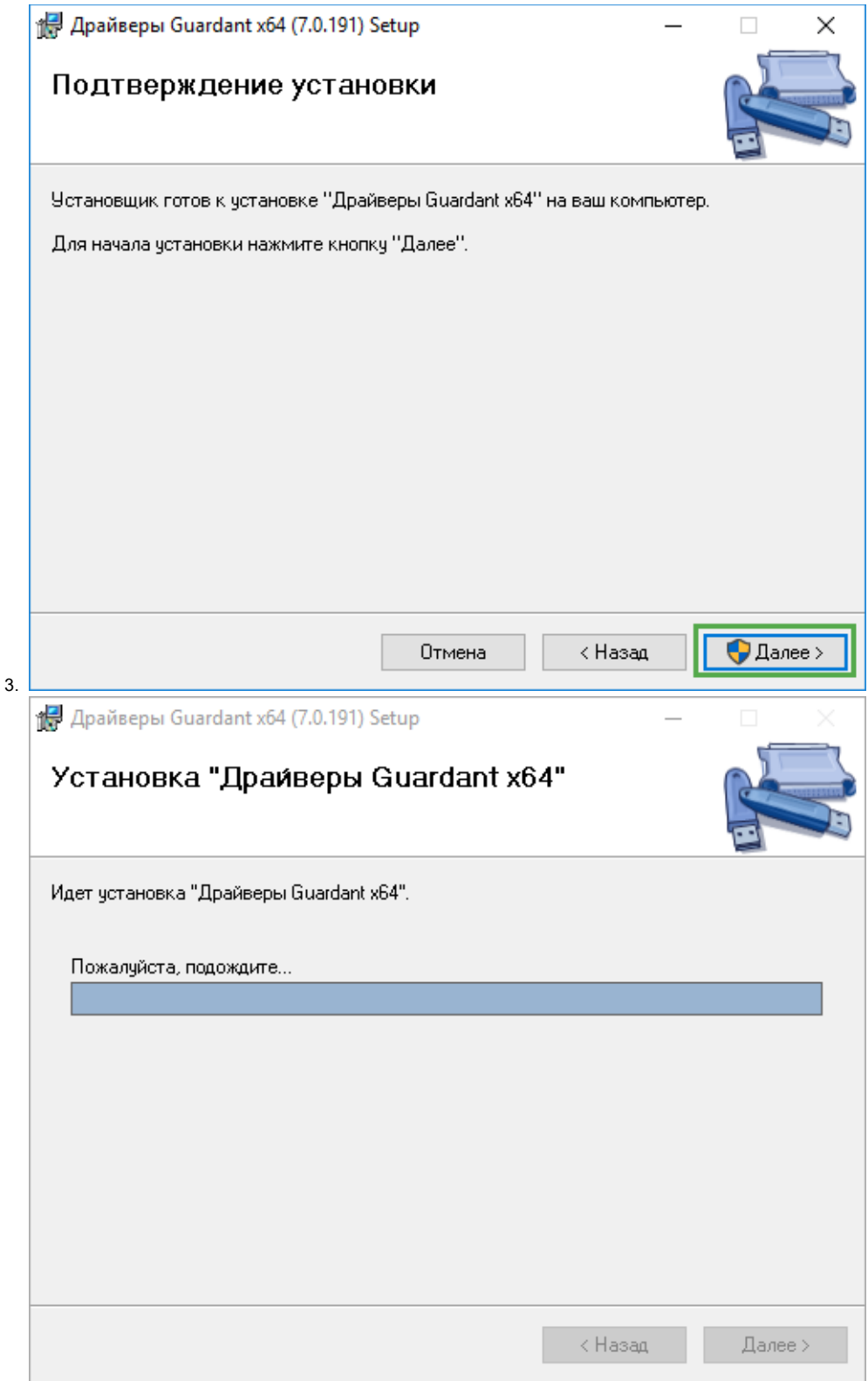

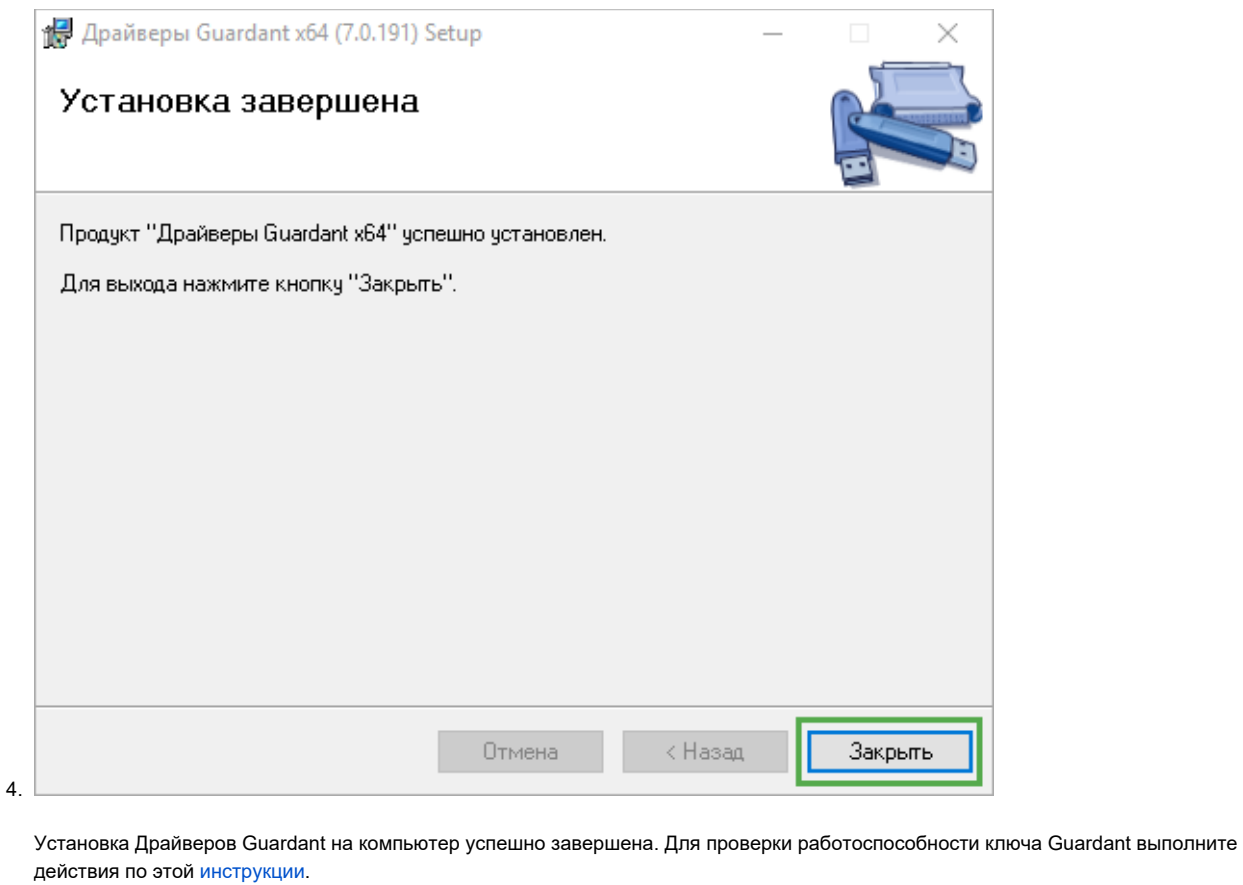